## Как сбросить пароль портала поставщиков P&G?

**Шаг 1.** Перейдите на сайт pgsuplier.com и нажмите Invoice Status («Статус счета»). Вы будете перенаправлены на страницу входа на портал поставщиков P&G.

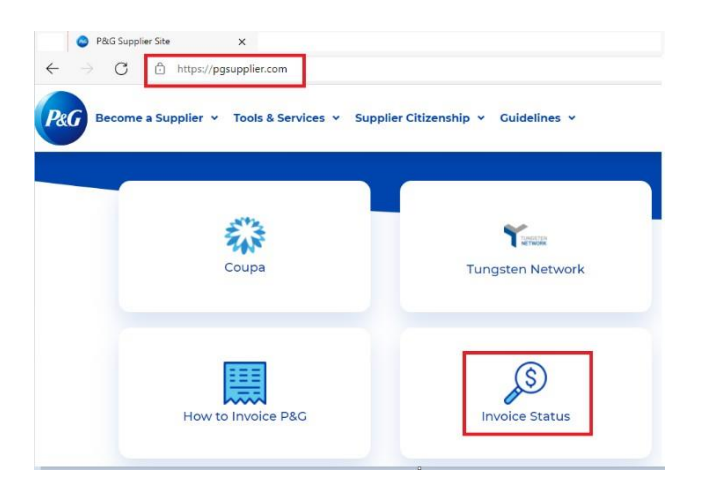

**Шаг 2.** Перейдите на страницу входа на портал поставщиков P&G. Нажмите Forgot Password («Забыли пароль»).

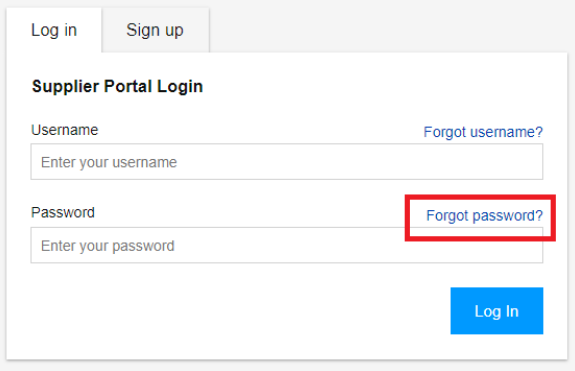

**Шаг 3.** Введите имя пользователя и адрес эл. почты, привязанный к вашей учетной записи на портале поставщиков P&G. Нажмите Reset Password («Сбросить пароль»). Вы получите эл. письмо с инструкциями о том, как получить новый пароль.

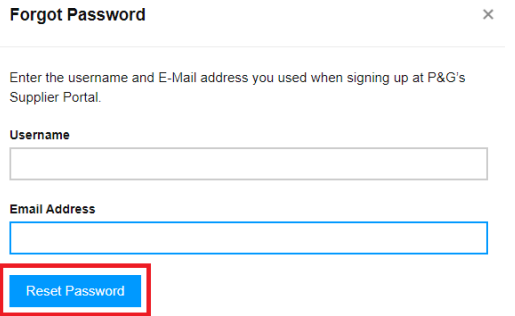

**Шаг 4.** Откройте в своем почтовом ящике эл. письмо от регистратора портала поставщиков P&G. В письме нажмите

Reset Password («Сбросить пароль»).

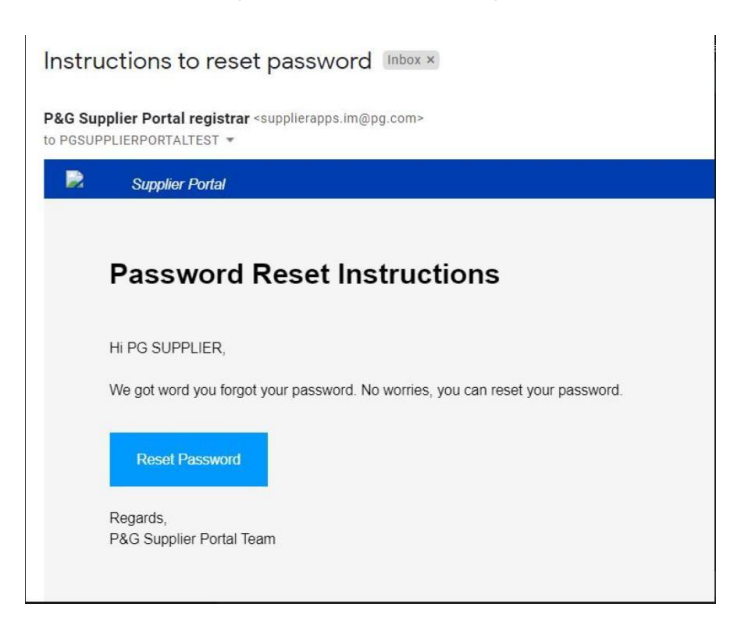

Вы будете перенаправлены на веб-страницу для подтверждения получения эл. письма с временным паролем.

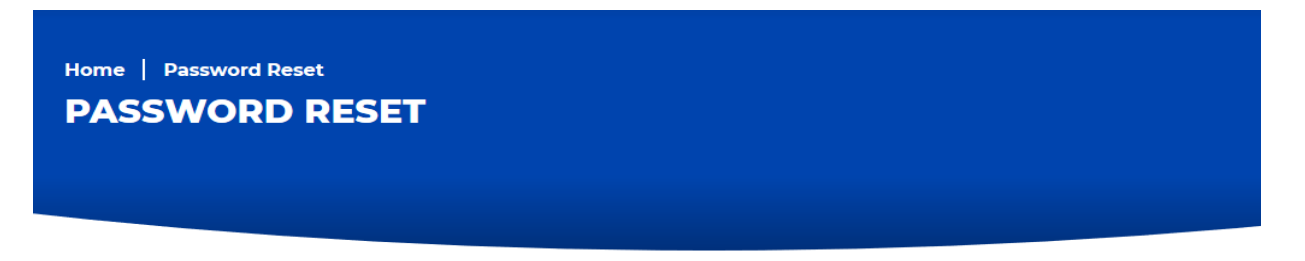

You will receive an email with a temporary password. This temporary password will expire in 24 hours

**Шаг 5.** Вновь откройте вашу эл. почту, куда будет отправлен новый временный пароль с адреса [itaccess.im@pg.com.](mailto:itaccess.im@pg.com)

Временный пароль действителен только в течение 24 часов, поэтому необходимо как можно скорее установить постоянный пароль.

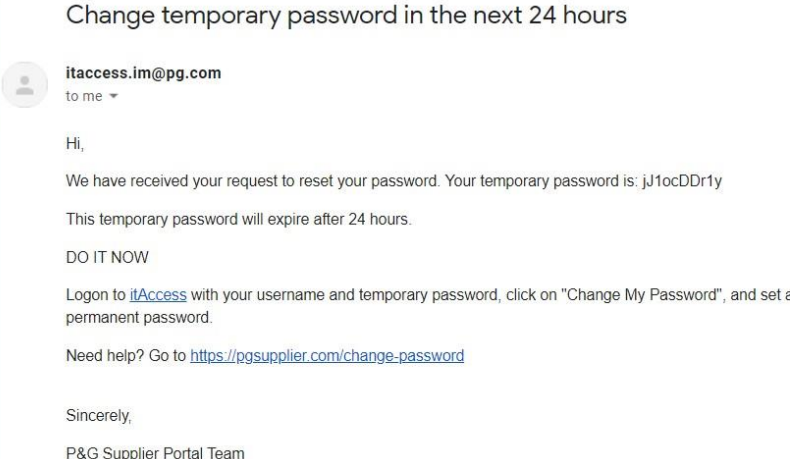

**Шаг 6.** Чтобы установить постоянный пароль, перейдите на сайт itaccess.pg.com. Войдите в систему, используя свое имя пользователя и временный пароль.

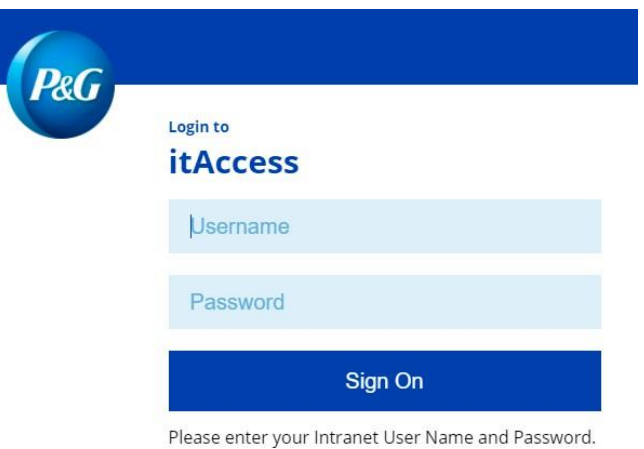

**Шаг 7.** На главной странице It Access нажмите Change My Password («Изменить мой пароль»).

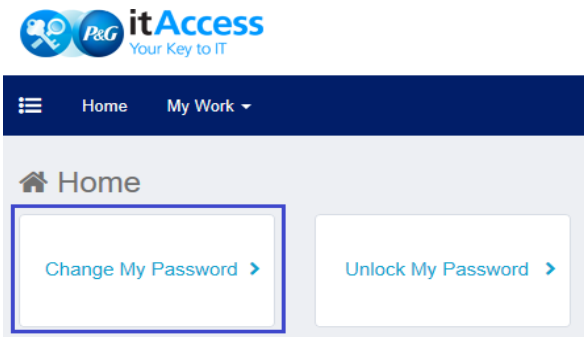

**Шаг 8.** Введите временный пароль в качестве текущего пароля. Введите новый постоянный пароль. Убедитесь, что постоянный пароль отвечает указанным требованиям для паролей. Нажмите Submit («Отправить»).

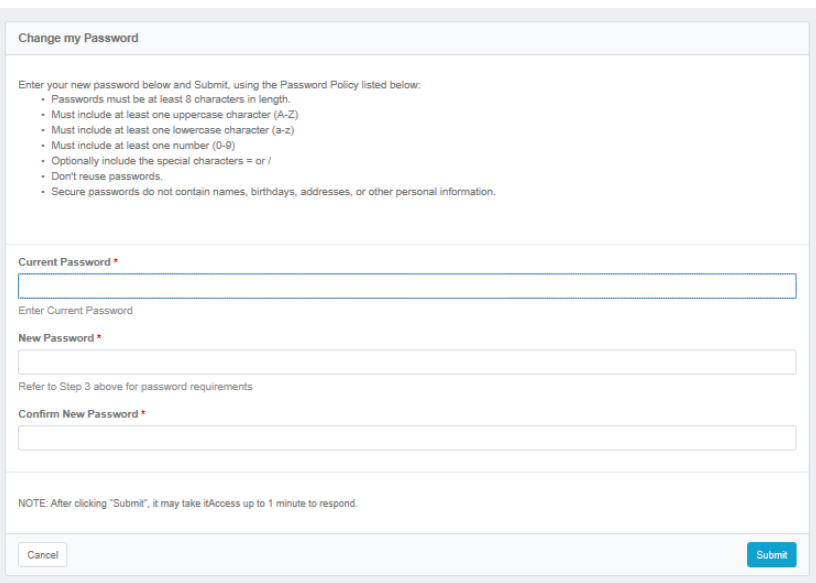

## **Шаг 9:** Процесс завершен.

**Change Results** 

Request 0001039139 has been submitted.

https://pagsupplier.com/itcallcenter.com/itcallcenter.com/itcallcenter.com/itcallcenter.com/itcallcenter.com/i<br>...

**Enterprise Directory** Success

Нужна помощь с настройкой постоянного пароля на странице It Access? Свяжитесь с нами по телефону, приведенному для вашей страны на странице